# **show standby**

To display Hot Standby Router Protocol (HSRP) information, use the **show standby** command in user EXEC or privileged EXEC mode.

**show standby** [*type number* [*group*]] [**all** | **brief**]

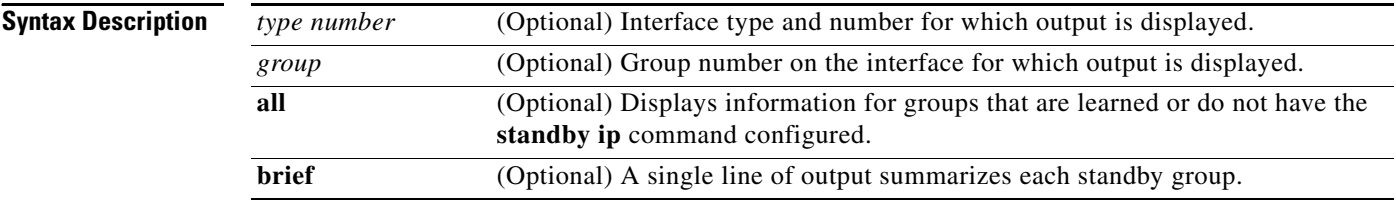

## **Command Modes** User EXEC (>) Privileged EXEC (#)

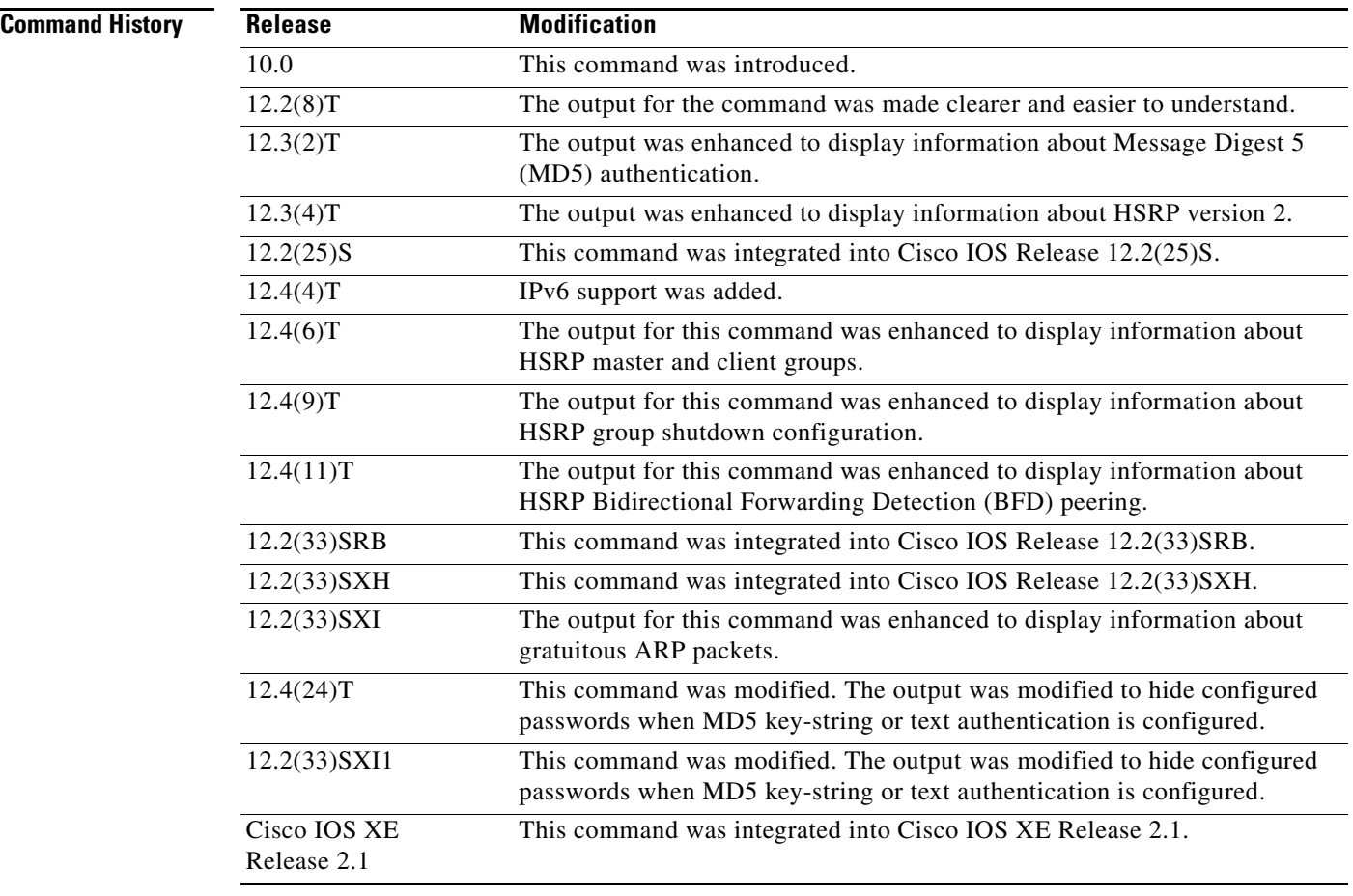

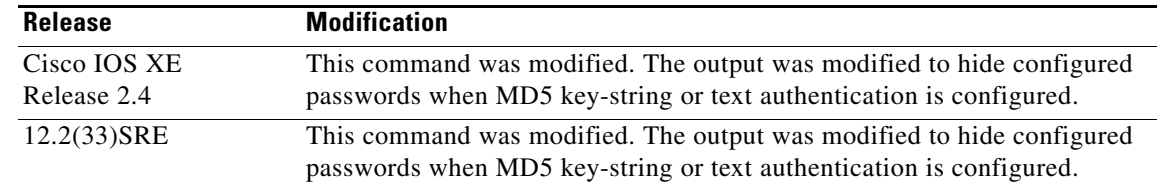

### **Usage Guidelines** To specify a group, you must specify an interface type and number.

**Examples** The following is sample output from the **show standby** command:

```
Router# show standby
Ethernet0/1 - Group 1
  State is Active
   2 state changes, last state change 00:30:59
  Virtual IP address is 10.1.0.20
   Secondary virtual IP address 10.1.0.21
  Active virtual MAC address is 0004.4d82.7981
   Local virtual MAC address is 0004.4d82.7981 (bia)
  Hello time 4 sec, hold time 12 sec
  Next hello sent in 1.412 secs
  Gratuitous ARP 14 sent, next in 7.412 secs
  Preemption enabled, min delay 50 sec, sync delay 40 sec
  Active router is local
  Standby router is 10.1.0.6, priority 75 (expires in 9.184 sec)
  Priority 95 (configured 120)
   Tracking 2 objects, 0 up
      Down Interface Ethernet0/2, pri 15
      Down Interface Ethernet0/3
Group name is "HSRP1" (cfgd)
Follow by groups:
    Et1/0.3 Grp 2 Active 10.0.0.254 0000.0c07.ac02 refresh 30 secs (next 19.666)
     Et1/0.4 Grp 2 Active 10.0.0.254 0000.0c07.ac02 refresh 30 secs (next 19.491)
  Group name is "HSRP1", advertisement interval is 34 sec
```
The following is sample output from the **show standby** command when HSRP version 2 is configured:

#### Router# **show standby**

```
Ethernet0/1 - Group 1 (version 2)
 State is Speak
 Virtual IP address is 10.21.0.10
 Active virtual MAC address is unknown
  Local virtual MAC address is 0000.0c9f.f001 (v2 default)
 Hello time 3 sec, hold time 10 sec
  Next hello sent in 1.804 secs
  Preemption enabled
 Active router is unknown
 Standby router is unknown
 Priority 20 (configured 20)
  Group name is "hsrp-Et0/1-1" (default)
Ethernet0/2 - Group 1
  State is Speak
  Virtual IP address is 10.22.0.10
  Active virtual MAC address is unknown
     Local virtual MAC address is 0000.0c07.ac01 (v1 default)
```
 $\mathbf I$ 

```
 Hello time 3 sec, hold time 10 sec
  Next hello sent in 1.804 secs
 Preemption disabled
 Active router is unknown
 Standby router is unknown
 Priority 90 (default 100)
   Track interface Serial2/0 state Down decrement 10
 Group name is "hsrp-Et0/2-1" (default)
```
The following is sample output from the **show standby** command with the **brief** keyword specified:

#### Router# **show standby brief**

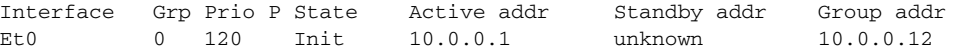

The following is sample output from the **show standby** command when HSRP MD5 authentication is configured:

```
Router# show standby
```

```
Ethernet0/1 - Group 1
 State is Active
   5 state changes, last state change 00:17:27
 Virtual IP address is 10.21.0.10
 Active virtual MAC address is 0000.0c07.ac01
   Local virtual MAC address is 0000.0c07.ac01 (default)
 Hello time 3 sec, hold time 10 sec
   Next hello sent in 2.276 secs
 Authentication MD5, key-string, timeout 30 secs
 Preemption enabled
 Active router is local
 Standby router is unknown
 Priority 110 (configured 110)
 Group name is "hsrp-Et0/1-1" (default)
```
The following is sample output from the **show standby** command when HSRP group shutdown is configured:

```
Router# show standby
```

```
Ethernet0/0 - Group 1
State is Init (tracking shutdown)
3 state changes, last state change 00:30:59
Track object 100 state Up
Track object 101 state Down
Track object 103 state Up
```
The following is sample output from the **show standby** command when HSRP BFD peering is enabled:

#### Router# **show standby**

```
Ethernet0/0 - Group 2
   State is Listen
     2 state changes, last state change 01:18:18
   Virtual IP address is 10.0.0.1
   Active virtual MAC address is 0000.0c07.ac02
    Local virtual MAC address is 0000.0c07.ac02 (v1 default)
  Hello time 3 sec, hold time 10 sec
  Preemption enabled
   Active router is 10.0.0.250, priority 120 (expires in 9.396 sec)
  Standby router is 10.0.0.251, priority 110 (expires in 8.672 sec)
    BFD enabled
   Priority 90 (configured 90)
```
a ka

Group name is "hsrp-Et0/0-1" (default)

The following is sample output from the **show standby** command used to display the state of the standby RP:

Router# **show standby**

```
GigabitEthernet3/25 - Group 1
State is Init (standby RP, peer state is Active)
Virtual IP address is 10.0.0.1
Active virtual MAC address is unknown
Local virtual MAC address is 0000.0c07.ac01 (v1 default)
Hello time 3 sec, hold time 10 sec
Preemption disabled
Active router is unknown
Standby router is unknown
Priority 100 (default 100)
Group name is "hsrp-Gi3/25-1" (default)
```
[Table 74](#page-3-0) describes the significant fields shown in the displays.

| <b>Field</b>                                                | <b>Description</b>                                                                                                    |  |
|-------------------------------------------------------------|----------------------------------------------------------------------------------------------------|--|
| Ethernet - Group                                            | Interface type and number and Hot Standby group number for the interface.                                                                                                    |  |
| State is                                                    | State of local router; can be one of the following:                                                                                                    |  |
|                                                             | Active—Indicates the current Hot Standby router.<br>٠                                                                                                    |  |
|                                                             | Standby—Indicates the router next in line to be the Hot Standby router.                                                                                                    |  |
|                                                             | Speak—Router is sending packets to claim the active or standby role.<br>٠                                                                                                    |  |
|                                                             | Listen—Router is neither in the active nor standby state, but if no messages<br>$\bullet$<br>are received from the active or standby router, it will start to speak.                                                                                                    |  |
|                                                             | Init or Disabled—Router is not yet ready or able to participate in HSRP,<br>$\bullet$<br>possibly because the associated interface is not up. HSRP groups<br>configured on other routers on the network that are learned via snooping are<br>displayed as being in the Init state. Locally configured groups with an<br>interface that is down or groups without a specified interface IP address<br>appear in the Init state. For these cases, the Active addr and Standby addr<br>fields will show "unknown." The state is listed as disabled in the fields<br>when the standby ip command has not been specified. |  |
|                                                             | Init (tracking shutdown)—HSRP groups appear in the Init state when<br>$\bullet$<br>HSRP group shutdown has been configured and a tracked object goes down.                                                                                                    |  |
| Virtual IP address is,<br>Secondary virtual IP<br>addresses | All secondary virtual IP addresses are listed on separate lines. If one of the<br>virtual IP addresses is a duplicate of an address configured for another device,<br>it will be marked as "duplicate." A duplicate address indicates that the router<br>has failed to defend its ARP (Address Resolution Protocol) cache entry.                                                                                                    |  |
| Active virtual MAC<br>address                               | Virtual MAC address being used by the current active router.                                                                                                    |  |
| Local virtual MAC<br>address                                | Virtual MAC address that would be used if this router became the active router.<br>The origin of this address (displayed in parentheses) can be "default," "bia,"<br>(burned-in address) or "confgd" (configured).                                                                                                    |  |

<span id="page-3-0"></span>*Table 74 show standby Field Descriptions*

Г

**The Contract of the Contract of the Contract of the Contract of the Contract of the Contract of the Contract o** 

| <b>Field</b>                                     | <b>Description</b>                                                                                                    |  |
|--------------------------------------------------|----------------------------------------------------------------------------------------------------|--|
| Hello time, hold<br>time                         | The hello time is the time between hello packets (in seconds) based on the<br>command. The holdtime is the time (in seconds) before other routers declare the<br>active or standby router to be down, based on the standby timers command. All<br>routers in an HSRP group use the hello and hold- time values of the current<br>active router. If the locally configured values are different, the variance appears<br>in parentheses after the hello time and hold-time values. |  |
| Next hello sent in                               | Time in which the Cisco IOS software will send the next hello packet (in<br>hours:minutes:seconds).                                                                                                    |  |
| Gratuitous ARP 14<br>sent, next in 7.412<br>secs | Number of the gratuitous ARP packet HSRP has sent and the time in seconds<br>when HSRP will send the next gratuitous ARP packet. This output appears only<br>when HSRP sends gratuitous ARP packets.                                                                                                    |  |
| Authentication                                   | Authentication type configured based on the standby authentication<br>command.                                                                                                    |  |
| key-string                                       | Indicates a key string is used for authentication. Configured key chains are not<br>displayed.                                                                                                    |  |
| timeout                                          | Duration (in seconds) that HSRP will accept message digests based on both the<br>old and new keys.                                                                                                    |  |
| Preemption enabled,<br>sync delay                | Indicates whether preemption is enabled. If enabled, the minimum delay is the<br>time a higher-priority nonactive router will wait before preempting the<br>lower-priority active router. The sync delay is the maximum time a group will<br>wait to synchronize with the IP redundancy clients.                                                                                                    |  |
| Active router is                                 | Value can be "local," "unknown," or an IP address. Address (and the expiration<br>date of the address) of the current active Hot Standby router.                                                                                                    |  |
| Standby router is                                | Value can be "local," "unknown," or an IP address. Address (and the expiration<br>date of the address) of the "standby" router (the router that is next in line to be<br>the Hot Standby router).                                                                                                    |  |
| <b>BFD</b> enabled                               | Indicates that BFD peering is enabled on the router.                                                                                                    |  |
| expires in                                       | Time (in hours: minutes: seconds) in which the standby router will no longer be<br>the standby router if the local router receives no hello packets from it.                                                                                                    |  |
| Tracking                                         | List of interfaces that are being tracked and their corresponding states. Based<br>on the standby track command.                                                                                                    |  |
| Group name is                                    | The name of the HSRP group.                                                                                                    |  |
| Follow by groups:                                | Indicates the client HSRP groups that have been configured to follow this HSRP<br>group.                                                                                                    |  |
| P                                                | Indicates that the router is configured to preempt.                                                                                                    |  |
|                                                  |                                                                                                    |  |

*Table 74 show standby Field Descriptions (continued)*

## **Related Commands**

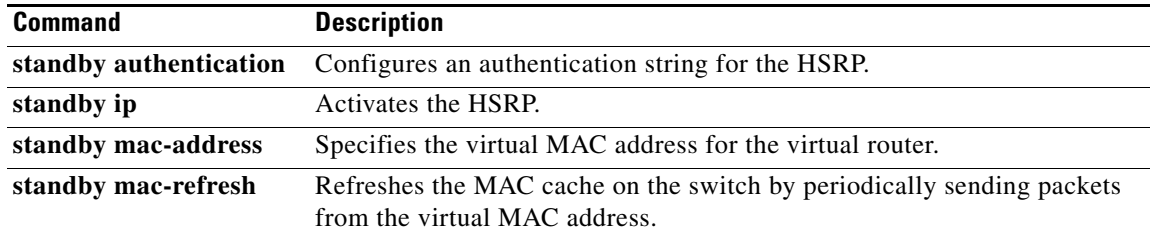

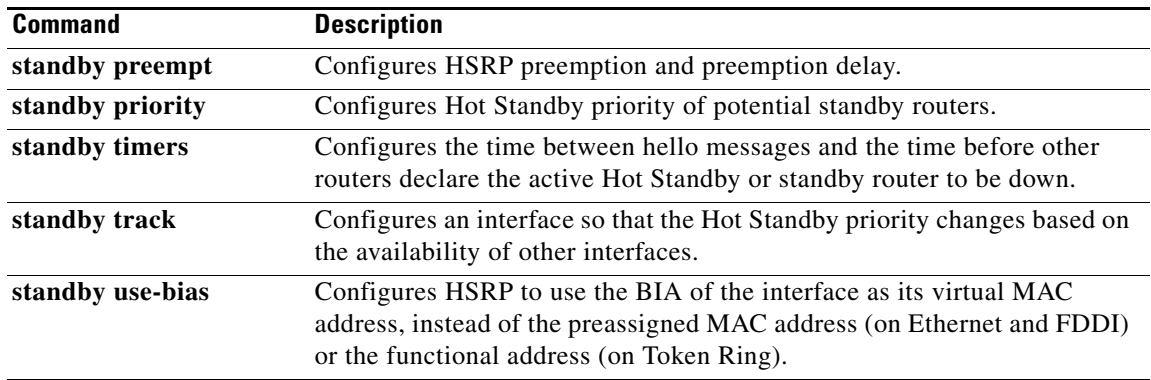

**Tall** 

# **show standby arp gratuitous**

To display the number and configured interval of gratuitous Address Resolution Protocol (ARP) packets sent by Hot Standby Router Protocol (HSRP), use the **show standby arp gratuitous** command in user EXEC or privileged EXEC configuration mode.

**show standby arp gratuitous** [*type number*]

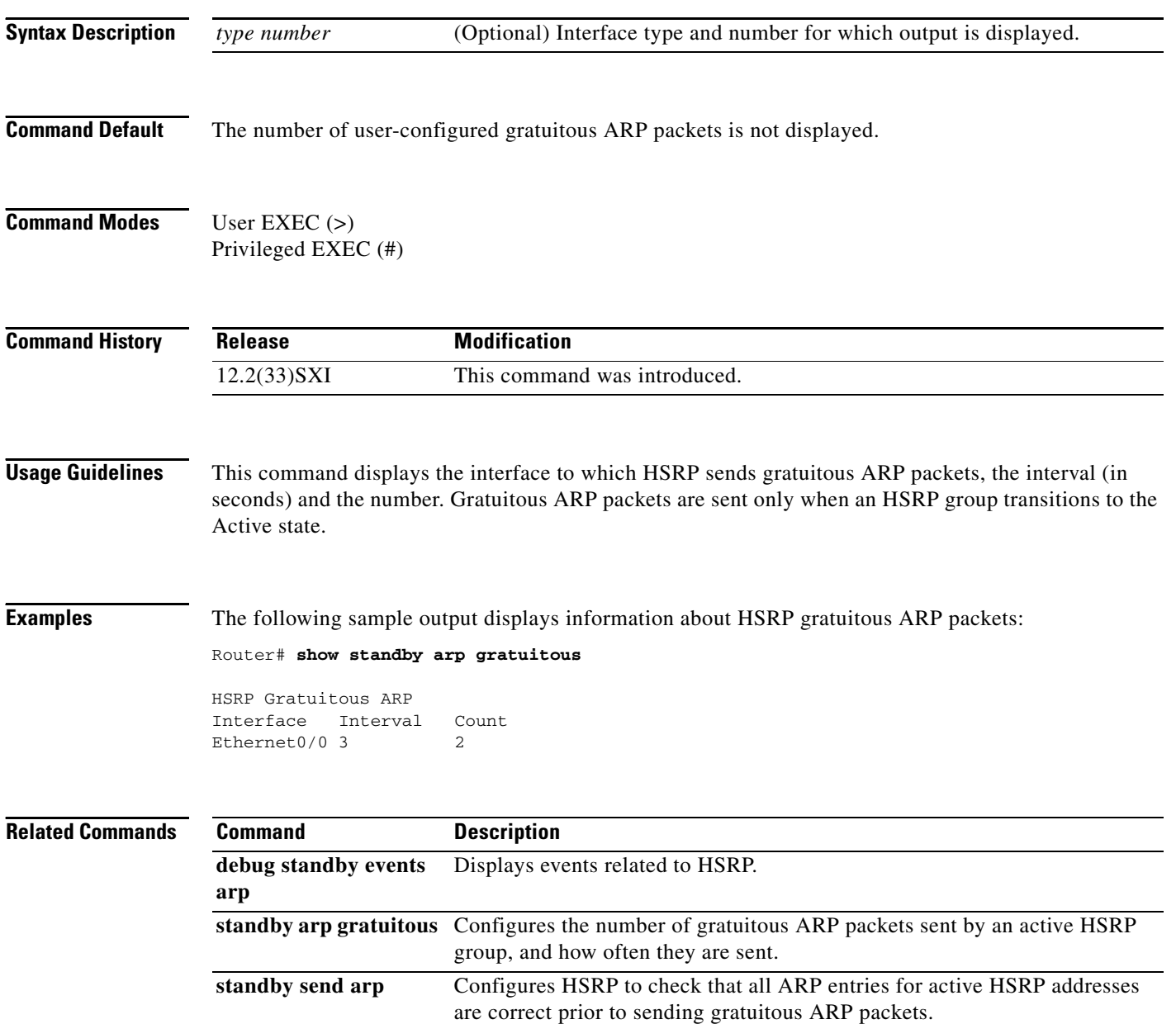

# **show standby capability**

To display the limitation on how many virtual MAC addresses that some interfaces can listen to, use the **show standby capability** command in user EXEC or privileged EXEC mode.

**show standby capability** [*type number*]

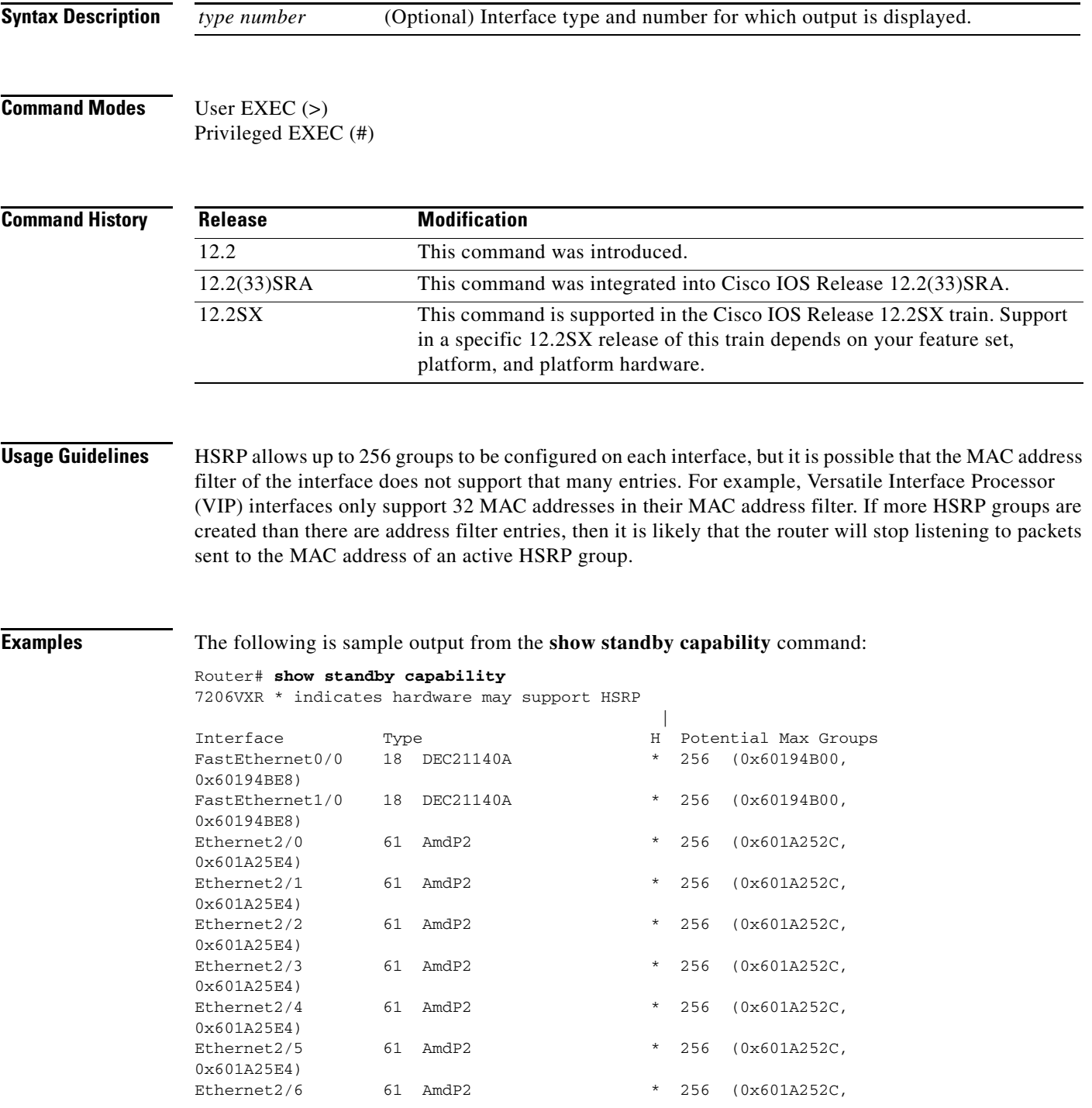

 $\Gamma$ 

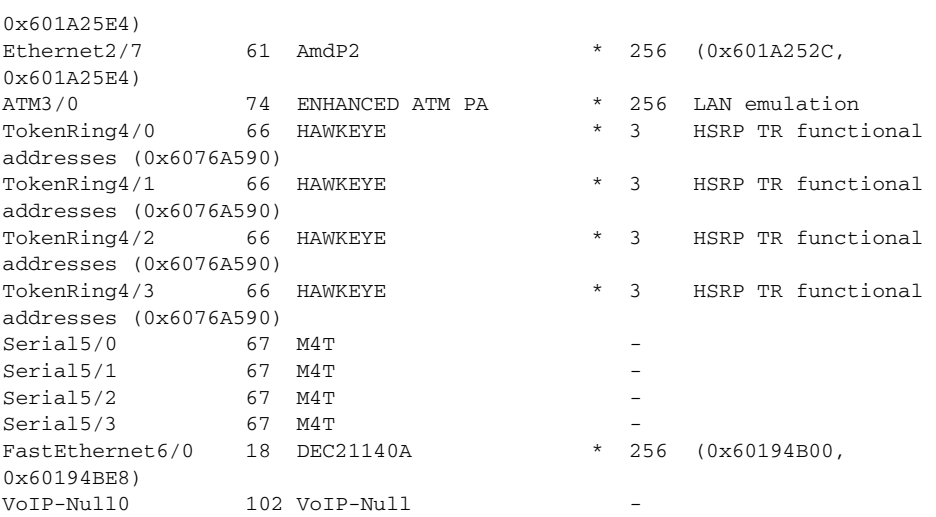

[Table 75](#page-8-0) describes the significant fields in the display.

## <span id="page-8-0"></span>*Table 75 show standby capability Field Descriptions*

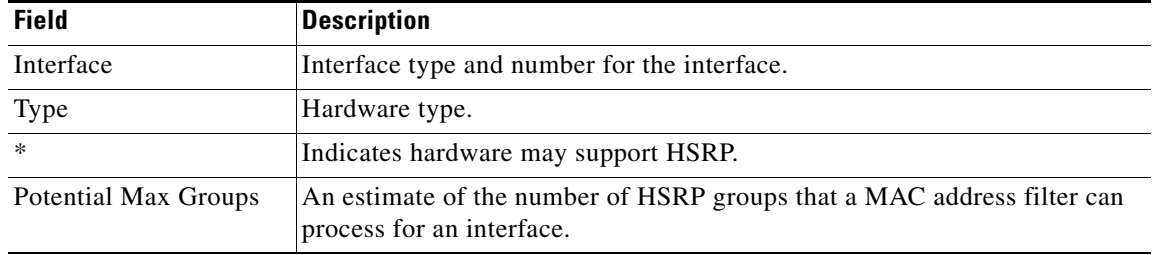

# **show standby delay**

To display Hot Standby Router Protocol (HSRP) information about delay periods, use the **show standby delay** command in user EXEC or privileged EXEC mode.

**show standby delay** [*type number*]

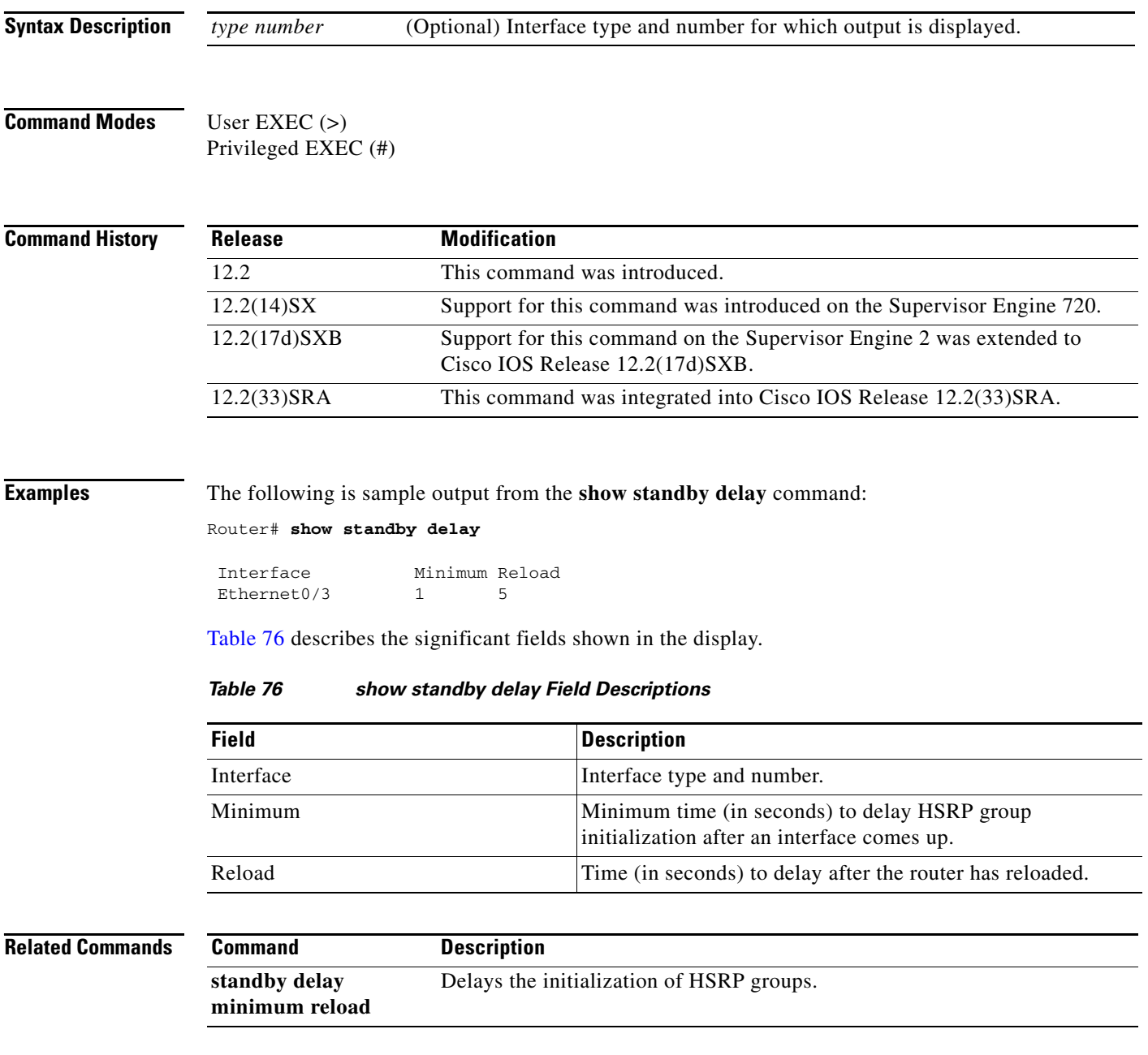

<span id="page-9-0"></span> $\Gamma$ 

# **show standby internal**

To display Hot Standby Routing Protocol (HSRP) internal flags and conditions, use the **show standby internal** command in user EXEC or privileged EXEC mode.

**show standby internal** [*interface-type interface-number* [*group* | **summary** [**all**]] | **summary**]

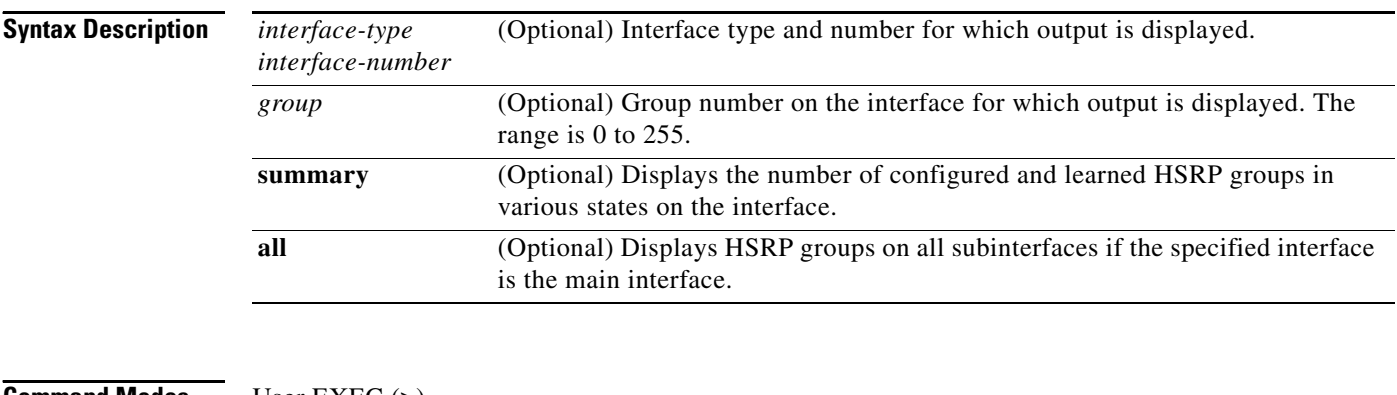

**Command Modes** User EXEC (>) Privileged EXEC (#)

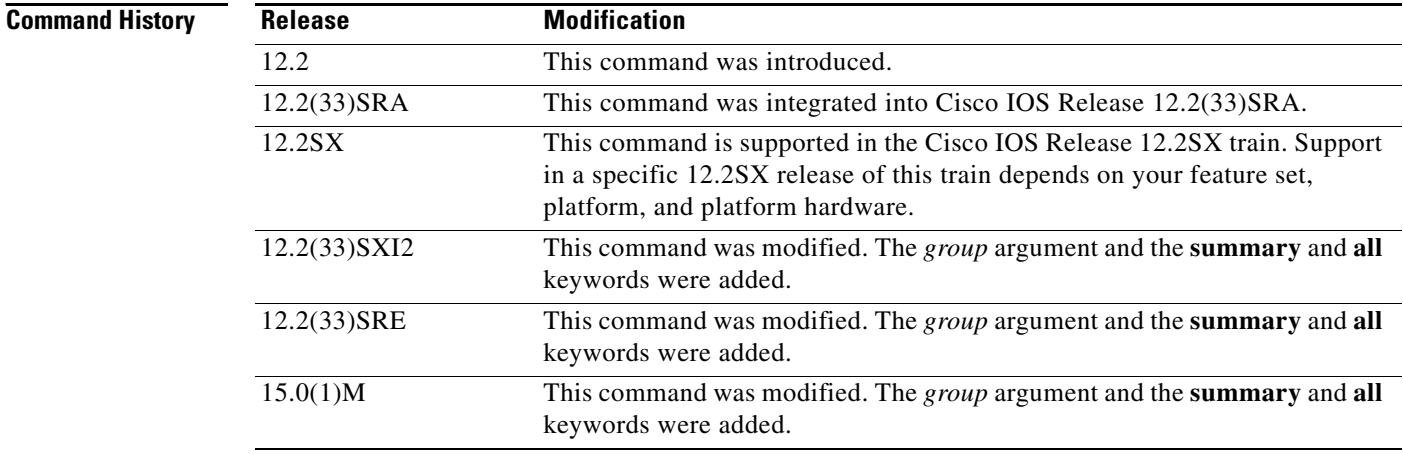

**Usage Guidelines** The **show standby internal** *interface-type interface-number* **summary** command applies to both the main interface and subinterfaces. When the command is used for the main interface the display output does not include groups on subinterfaces. This command displays all configured and learned HSRP groups in various states on the specified interface or subinterface.

> The **show standby internal** *interface-type interface-number* **summary all** command applies only to the main interface, not to subinterfaces. It displays the total number of configured and learned HSRP groups in various states, including groups on all subinterfaces under the main interface.

The **show standby internal summary** command displays all configured and learned HSRP groups in various states on all interfaces.

**Examples** The following example shows a configuration example and sample output from the **show standby internal** command for the configuration. The output shows internal flags and hardware and software information for Ethernet interface 2/0. The output shows that HSRP group 1 is configured for priority and preemption, and that the **standby timers** and **standby-use bia** commands have been configured.

Router# **show standby internal**

interface Ethernet2/0 ip address 10.0.0.254 255.255.0.0 standby use-bia standby version 2 standby 1 ip 10.0.0.1 standby 1 timers 2 6 standby 1 priority 110 standby 1 preempt

Router# **show standby internal**

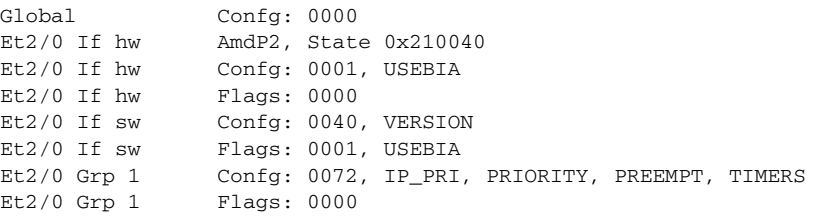

The following sample output from the **show standby internal ethernet0/1 summary all** command shows 400 active configured groups and no active learned groups for Ethernet interface 0/1:

Router# **show standby internal ethernet 0/1 summary all**

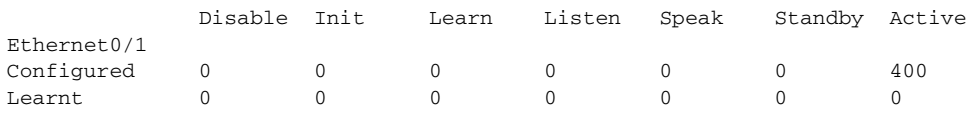

[Table 77](#page-11-0) describes the significant fields shown in the display.

<span id="page-11-0"></span>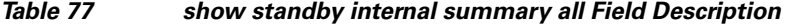

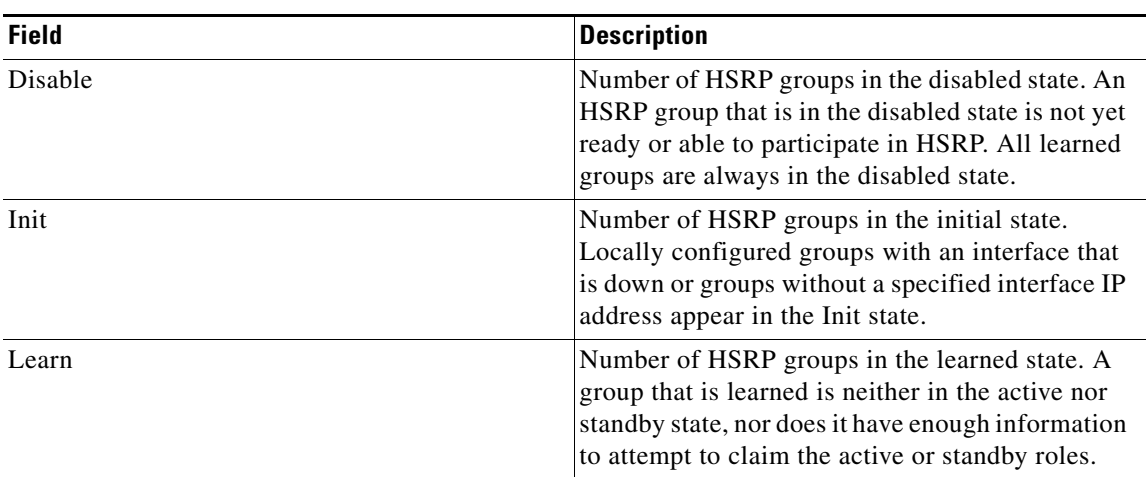

 $\mathbf{r}$ 

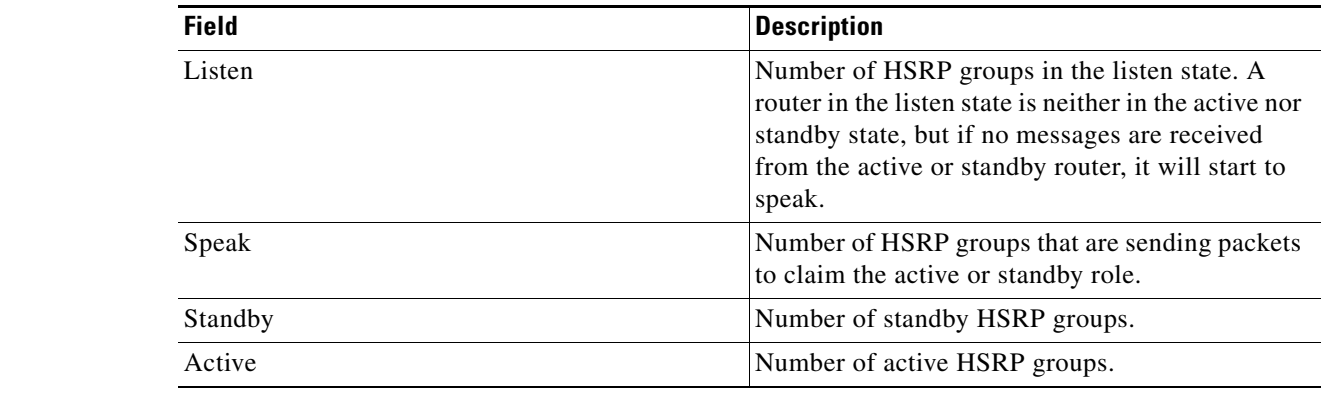

# *Table 77 show standby internal summary all Field Description*

## **Related Comma**

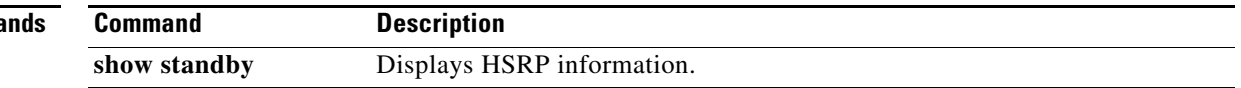

# **show standby neighbors**

To display information about Hot Standby Router Protocol (HSRP) peer routers on an interface, use the **show standby neighbors** command in privileged EXEC mode.

**show standby neighbors** [*interface*-*type interface-number*]

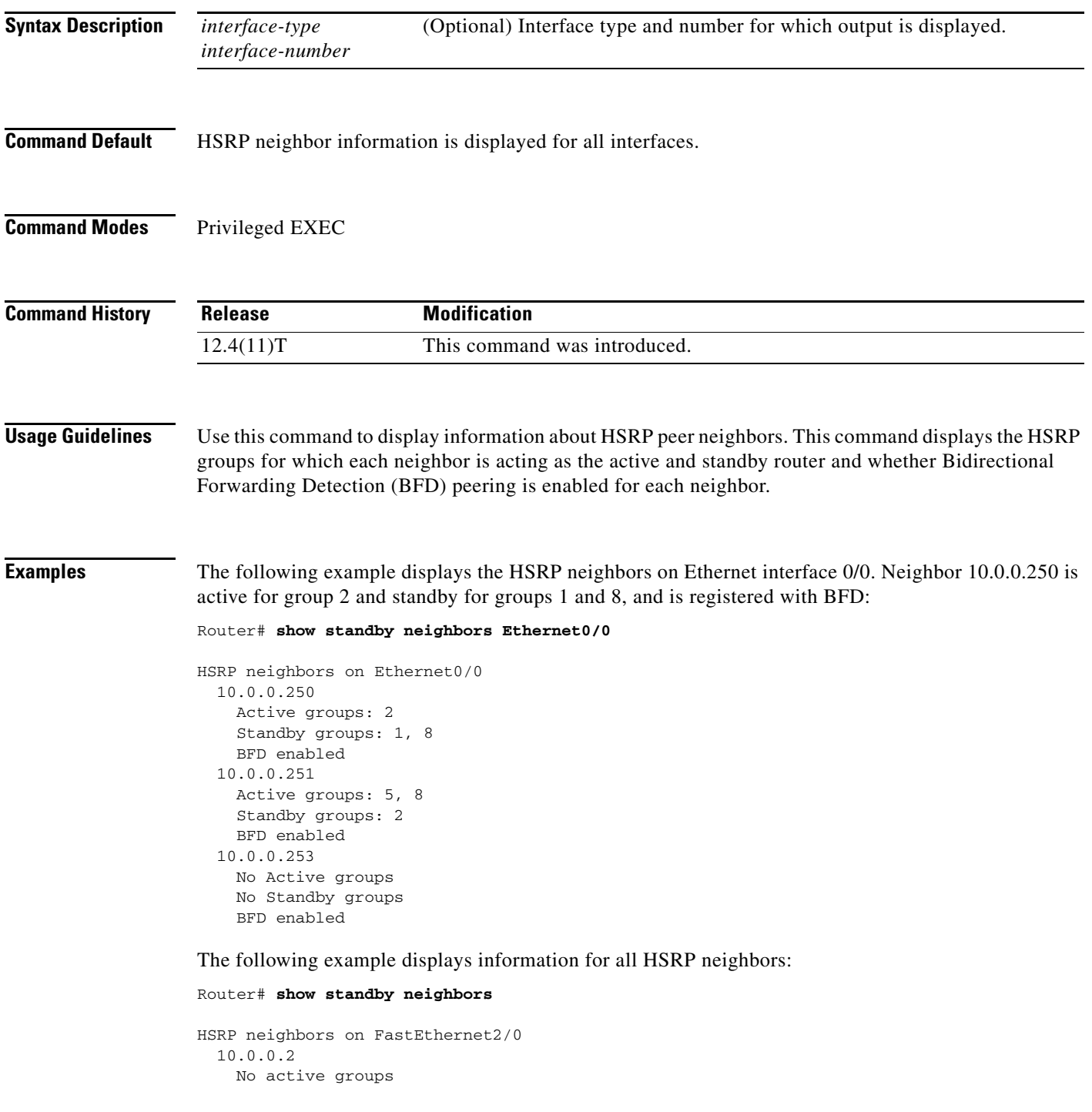

 $\Gamma$ 

```
 Standby groups: 1
     BFD enabled
HSRP neighbors on FastEthernet2/0
  10.0.0.1
    Active groups: 1
    No standby groups
     BFD enabled
```
[Table 78](#page-14-0) describes the significant fields shown in the displays.

<span id="page-14-0"></span>*Table 78 show standby neighbors Field Descriptions*

| <b>Field</b>   | <b>Description</b>                                                   |
|----------------|----------------------------------------------------------------------|
| Active groups  | HSRP groups for which an interface is acting as the active<br>peer.  |
| Standby groups | HSRP groups for which an interface is acting as the standby<br>peer. |
| BFD enabled    | Indicates that HSRP BFD peering is enabled.                          |

### **Related Commands**

![](_page_14_Picture_115.jpeg)

# **show standby redirect**

To display Internet Control Message Protocol (ICMP) redirect information on interfaces configured with the Hot Standby Router Protocol (HSRP), use the **show standby redirect** command in user EXEC or privileged EXEC mode.

**show standby redirect** [*ip-address* | *interface-type interface-number* [**active** | **passive** | **timers**]]

![](_page_15_Picture_161.jpeg)

## **Command Modes** User EXEC (>) Privileged EXEC (#)

![](_page_15_Picture_162.jpeg)

## **Examples** The following is sample output from the **show standby direct** command with no optional keywords:

#### Router# **show standby redirect**

![](_page_15_Picture_163.jpeg)

 $\Gamma$ 

[Table 79](#page-16-0) describes the significant fields in the display.

| <b>Field</b> | <b>Description</b>                                                                                                    |
|--------------|----------------------------------------------------------------------------------------------------|
| Interface    | Interface type and number for the interface.                                                                             |
| Redirects    | Indicates whether redirects are enabled or disabled on the interface.                                                    |
| Unknown      | Indicates whether redirects to an unknown router are enabled or disabled on<br>the interface.                            |
| Adv          | Number indicating the passive router advertisement interval in seconds.                                                  |
| Holddown     | Number indicating the passive router hold interval in seconds.                                                           |
| Active       | Active HSRP routers on the subnet.                                                                                       |
| <b>Hits</b>  | Number of address translations required for ICMP information.                                                            |
| Interface    | Interface type and number for the interface on the active router.                                                        |
| Group        | Hot standby group number.                                                                                                |
| Virtual IP   | Virtual IP address of the active HSRP router.                                                                            |
| Virtual MAC  | Virtual MAC address of the active HSRP router.                                                                           |
| Passive      | Passive HSRP routers on the subnet.                                                                                      |
| <b>Hits</b>  | Number of address translations required for ICMP information.                                                            |
| Interface    | Interface type and number for the interface on the passive router.                                                       |
| Expires in   | Time in seconds for a virtual IP to expire and the holddown time to apply<br>for filtering routes to the standby router. |

<span id="page-16-0"></span>*Table 79 show standby redirects Field Descriptions*

The following is sample output from the **show standby redirect** command with a specific interface Ethernet 0/3:

Router# **show standby redirect e0/3**

![](_page_16_Picture_160.jpeg)

The following is sample output from the **show standby redirect** command showing all active routers on interface Ethernet 0/3:

Router# **show standby redirect e0/3 active** 

![](_page_16_Picture_161.jpeg)

The following is sample output from the **show standby redirect** *ip-address* command, where the IP address is the real IP address of the router:

Router# **show standby redirect 10.19.0.7** 

![](_page_16_Picture_162.jpeg)

![](_page_17_Picture_39.jpeg)

**Tall** 

# **show tcp**

To display the status of Transmission Control Protocol (TCP) connections when Cisco IOS or Cisco IOS Software Modularity images re running, use the **show tcp** command in user EXEC or privileged EXEC mode.

**show tcp** [*line-number*] [**tcb** *address*]

![](_page_18_Picture_183.jpeg)

## **Command Modes** User EXEC (>)

Privileged EXEC (#)

# **Command History**

![](_page_18_Picture_184.jpeg)

**Examples** Example output varies between Cisco IOS software images and Cisco IOS Software Modularity software images. To view the appropriate output, choose one of the following sections:

- **•** [Cisco IOS Software](#page-18-0)
- **•** [Cisco IOS Software Modularity](#page-25-0)

### <span id="page-18-0"></span>**Cisco IOS Software**

The following is sample output that displays the status and option flags:

Router# **show tcp**

.

.

. Status Flags: passive open, active open, retransmission timeout, app closed Option Flags: vrf id set IP Precedence value: 6 . . . SRTT: 273 ms, RTTO: 490 ms, RTV: 217 ms, KRTT: 0 ms minRTT: 0 ms, maxRTT: 300 ms, ACK hold: 200 ms Status Flags: active open, retransmission timeout Option Flags: vrf id set IP Precedence value: 6

[Table 80](#page-19-0) contains the types of flags, all possible command output enhancements, and descriptions. See [Table 81](#page-20-0) through [Table 85](#page-24-0) for descriptions of the other fields in the sample output.

| <b>Type of Flag</b> | <b>Output Enhancement</b> | <b>Description</b>                                            |
|---------------------|---------------------------|---------------------------------------------------------------|
| <b>Status</b>       |                           |                                                               |
|                     | Passive open              | Set if passive open was done.                                 |
|                     | Active open               | Set if active open was done.                                  |
|                     | Retransmission timeout    | Set if retransmission timeout aborts.                         |
|                     | Net output pending        | Output to network is pending.                                 |
|                     | Wait for FIN              | Wait for FIN to be acknowledged.                              |
|                     | App closed                | Application has closed the TCB.                               |
|                     | Sync listen               | Listen and establish a handshake.                             |
|                     | Gen tcbs                  | TCBs are generated as passive listener.                       |
|                     | Path mtu discovery        | Path maximum transmission unit (MTU)<br>discovery is enabled. |
|                     | Half closed               | TCB is half closed.                                           |
|                     | Timestamp echo present    | Echo segment is present.                                      |
|                     | Stopped reading           | Read half is shut down.                                       |
| <b>Option</b>       |                           |                                                               |

<span id="page-19-0"></span>*Table 80 Type of Flags, All Possible Output Enhancements, and Descriptions*

![](_page_19_Picture_160.jpeg)

 $\Gamma$ 

![](_page_20_Picture_154.jpeg)

![](_page_20_Picture_155.jpeg)

The following is sample output from the **show tcp** command:

#### Router# **show tcp**

```
tty0, connection 1 to host cider
Connection state is ESTAB, I/O status: 1, unread input bytes: 0
Local host: 172.31.232.17, Local port: 11184
Foreign host: 172.31.1.137, Foreign port: 23
Enqueued packets for retransmit: 0, input: 0, saved: 0
Event Timers (current time is 67341276):
Timer: Retrans TimeWait AckHold SendWnd KeepAlive
Starts: 30 0 32 0 0
\begin{array}{ccccccc}\n\text{Wakeups:} & & & 1 & & 0 & & 14 & & 0 & & 0 \\
\text{Next:} & & & & & 0 & & 0 & & 0 & & 0\n\end{array}Next: 0 0 0 0 0 0 0
iss: 67317172 snduna: 67317228 sndnxt: 67317228 sndwnd: 4096
irs: 1064896000 rcvnxt: 1064897597 rcvwnd: 2144 delrcvwnd: 0
SRTT: 317 ms, RTTO: 900 ms, RTV: 133 ms, KRTT: 0 ms
minRTT: 4 ms, maxRTT: 300 ms, ACK hold: 300 ms
Flags: higher precedence, idle user, retransmission timeout
Datagrams (max data segment is 536 bytes):
Rcvd: 41 (out of order: 0), with data: 34, total data bytes: 1596
Sent: 57 (retransmit: 1), with data: 35, total data bytes: 55
```
[Table 81](#page-20-0) describes the first five lines of output shown in the above display.

<span id="page-20-0"></span>*Table 81 show tcp Field Descriptions—First Section of Output*

| <b>Field</b> | <b>Description</b>                                             |
|--------------|----------------------------------------------------------------|
| tty          | Identifying number of the line.                                |
| connection   | Identifying number of the TCP connection.                      |
| to host      | Name of the remote host to which the connection has been made. |

![](_page_21_Picture_178.jpeg)

![](_page_21_Picture_179.jpeg)

**Tall** 

![](_page_22_Picture_158.jpeg)

### *Table 81 show tcp Field Descriptions—First Section of Output (continued)*

**Note** Use the **show tcp brief** command to display information about the ECN-enabled connections.

The following line of output shows the current elapsed time according to the system clock of the local host. The time shown is the number of milliseconds since the system started.

Event Timers (current time is 67341276):

The following lines of output display the number of times that various local TCP timeout values were reached during this connection. In this example, the local host re-sent data 30 times because it received no response from the remote host, and it sent an acknowledgment many more times because there was no data.

![](_page_22_Picture_159.jpeg)

[Table 82](#page-22-0) describes the fields in the above lines of output.

### <span id="page-22-0"></span>*Table 82 show tcp Field Descriptions—Second Section of Output*

![](_page_22_Picture_160.jpeg)

![](_page_23_Picture_145.jpeg)

### *Table 82 show tcp Field Descriptions—Second Section of Output (continued)*

The following lines of output display the sequence numbers that TCP uses to ensure sequenced, reliable transport of data. The local host and remote host each use these sequence numbers for flow control and to acknowledge receipt of datagrams.

iss: 67317172 snduna: 67317228 sndnxt: 67317228 sndwnd: 4096 irs: 1064896000 rcvnxt: 1064897597

[Table 83](#page-23-0) describes the fields shown in the display above.

### <span id="page-23-0"></span>*Table 83 show tcp Field Descriptions—Sequence Numbers*

![](_page_23_Picture_146.jpeg)

Г

The following lines of output display values that the local host uses to keep track of transmission times so that TCP can adjust to the network that it is using.

SRTT: 317 ms, RTTO: 900 ms, RTV: 133 ms, KRTT: 0 ms minRTT: 4 ms, maxRTT: 300 ms, ACK hold: 300 ms Flags: higher precedence, idle user, retransmission timeout

[Table 84](#page-24-1) describes the significant fields shown in the output above.

### <span id="page-24-1"></span>*Table 84 show tcp Field Descriptions—Line Beginning with "SRTT"*

![](_page_24_Picture_147.jpeg)

**Note** For more information on the above fields, see *Round Trip Time Estimation*, P. Karn and C. Partridge, ACM SIGCOMM-87, August 1987.

The following lines of output display the number of datagrams that are transported with data.

Datagrams (max data segment is 536 bytes): Rcvd: 41 (out of order: 0), with data: 34, total data bytes: 1596 Sent: 57 (retransmit: 1), with data: 35, total data bytes: 55

[Table 85](#page-24-0) describes the significant fields shown in the last lines of the **show tcp** command output.

<span id="page-24-0"></span>

| <b>Field</b>     | <b>Description</b>                                                                                                    |
|------------------|----------------------------------------------------------------------------------------------------|
| Rcvd             | Number of datagrams that the local host has received during this connection<br>(and the number of these datagrams that were out of order). |
| with data        | Number of these datagrams that contained data.                                                                                             |
| total data bytes | Total number of bytes of data in these datagrams.                                                                                          |
| Sent             | Number of datagrams that the local host sent during this connection (and the<br>number of these datagrams that needed to be re-sent).      |
| with data        | Number of these datagrams that contained data.                                                                                             |
| total data bytes | Total number of bytes of data in these datagrams.                                                                                          |

*Table 85 show tcp Field Descriptions—Last Section of Output*

The following is sample output from the **show tcp tcb** command that displays detailed information by hexadecimal address about an ECN-enabled connection:

Router# **show tcp tcb 0x62CD2BB8**

```
Connection state is LISTEN, I/O status: 1, unread input bytes: 0
Connection is ECN enabled
Local host: 10.10.10.1, Local port: 179
Foreign host: 10.10.10.2, Foreign port: 12000
```
Enqueued packets for retransmit: 0, input: 0 mis-ordered: 0 (0 bytes)

![](_page_25_Picture_183.jpeg)

SRTT: 0 ms, RTTO: 2000 ms, RTV: 2000 ms, KRTT: 0 ms minRTT: 60000 ms, maxRTT: 0 ms, ACK hold: 200 ms Flags: passive open, higher precedence, retransmission timeout

```
TCB is waiting for TCP Process (67)
```
Datagrams (max data segment is 516 bytes): Rcvd: 6 (out of order: 0), with data: 0, total data bytes: 0 Sent: 0 (retransmit: 0, fastretransmit: 0), with data: 0, total data bytes: 0

#### <span id="page-25-0"></span>**Cisco IOS Software Modularity**

The following is sample output from the **show tcp tcb** command from a Software Modularity image:

Router# **show tcp tcb 0x1059C10**

```
Connection state is ESTAB, I/O status: 0, unread input bytes: 0
Local host: 10.4.2.32, Local port: 23
Foreign host: 10.4.2.39, Foreign port: 11000
VRF table id is: 0
```
Current send queue size: 0 (max 65536) Current receive queue size: 0 (max 32768) mis-ordered: 0 bytes

![](_page_25_Picture_184.jpeg)

 $\mathbf{r}$ 

irs: 1633857851 rcvnxt: 1633857890 rcvadv: 1633890620 rcvwnd: 32730 iss: 4231531315 snduna: 4231531392 sndnxt: 4231531392 sndwnd: 4052 sndmax: 4231531392 sndcwnd: 10220 SRTT: 84 ms, RTTO: 650 ms, RTV: 69 ms, KRTT: 0 ms minRTT: 0 ms, maxRTT: 200 ms, ACK hold: 200 ms Keepalive time: 7200 sec, SYN wait time: 75 sec Giveup time: 0 ms, Retransmission retries: 0, Retransmit forever: FALSE State flags: none Feature flags: Nagle Request flags: none Window scales: rcv 0, snd 0, request rcv 0, request snd 0 Timestamp option: recent 0, recent age 0, last ACK sent 0 Datagrams (in bytes): MSS 1460, peer MSS 1460, min MSS 1460, max MSS 1460 Rcvd: 14 (out of order: 0), with data: 10, total data bytes: 38 Sent: 10 (retransmit: 0, fastretransmit: 0), with data: 5, total data bytes: 76 Header prediction hit rate: 72 % Socket states: SS\_ISCONNECTED, SS\_PRIV Read buffer flags: SB\_WAIT, SB\_SEL, SB\_DEL\_WAKEUP Read notifications: 4 Write buffer flags: SB\_DEL\_WAKEUP Write notifications: 0 Socket status: 0

![](_page_26_Picture_96.jpeg)

# **show tcp brief**

To display a concise description of TCP connection endpoints, use the **show tcp brief** command in user EXEC or privileged EXEC mode.

**show tcp brief** [**all** | **numeric**]

![](_page_27_Picture_167.jpeg)

 $\Gamma$ 

### 653FCBBC \*.1723 \*.\* LISTEN

[Table 86](#page-28-0) describes the significant fields shown in the display.

*Table 86 show tcp brief Field Descriptions*

<span id="page-28-0"></span>

| <b>Field</b>    | <b>Description</b>                                                                                      |
|-----------------|----------------------------------------------------------------------------------------------------|
| <b>TCB</b>      | An internal identifier for the endpoint.                                                                |
| Local Address   | The local IP address and port.                                                                          |
| Foreign Address | The foreign IP address and port (at the opposite end of the connection).                                |
| (state)         | The state of the connection. States are described in the syntax description of the<br>show tcp command. |

![](_page_28_Picture_71.jpeg)

![](_page_28_Picture_72.jpeg)

# **show tcp statistics**

To display TCP statistics, use the **show tcp statistics** command in user EXEC or privileged EXEC mode.

**show tcp statistics**

![](_page_29_Picture_172.jpeg)

#### **Usage Guidelines Cisco IOS Software Modularity**

There are three transport protocols used in Software Modularity: TCP, UDP, and raw IP. The transport protocol statistics are generally counters, though some are averages and time stamps. Use the **show tcp statistics** command to display the TCP statistics and use the **clear tcp statistics** command to reset the TCP statistics. Many of the statistics are relevant to all of the transport protocols. To view the other transport protocol statistics used in Software Modularity, see the **show raw statistics** and **show udp statistics** commands.

**Examples** Example output varies between Cisco IOS software images and Cisco IOS Software Modularity software images. To view the appropriate output, choose one of the following sections:

- **•** [Cisco IOS Software](#page-29-0)
- **•** [Cisco IOS Software Modularity](#page-31-0)

#### <span id="page-29-0"></span>**Cisco IOS Software**

The following is sample output from the **show tcp statistics** command:

```
Router# show tcp statistics
```

```
Rcvd: 210 Total, 0 no port
       0 checksum error, 0 bad offset, 0 too short
       132 packets (26640 bytes) in sequence
       5 dup packets (502 bytes)
       0 partially dup packets (0 bytes)
       0 out-of-order packets (0 bytes)
       0 packets (0 bytes) with data after window
       0 packets after close
       0 window probe packets, 0 window update packets
       0 dup ack packets, 0 ack packets with unsend data
```
Т

 69 ack packets (3044 bytes) Sent: 175 Total, 0 urgent packets 16 control packets (including 1 retransmitted) 69 data packets (3029 bytes) 0 data packets (0 bytes) retransmitted 73 ack only packets (49 delayed) 0 window probe packets, 17 window update packets 7 Connections initiated, 1 connections accepted, 8 connections established 8 Connections closed (including 0 dropped, 0 embryonic dropped) 1 Total rxmt timeout, 0 connections dropped in rxmt timeout 0 Keepalive timeout, 0 keepalive probe, 0 Connections dropped in keepalive

[Table 87](#page-30-0) describes the significant fields shown in the display.

<span id="page-30-0"></span>![](_page_30_Picture_150.jpeg)

![](_page_30_Picture_151.jpeg)

![](_page_31_Picture_193.jpeg)

#### *Table 87 show tcp statistics Field Descriptions (continued)*

### <span id="page-31-0"></span>**Cisco IOS Software Modularity**

The following is sample output from the **show tcp statistics** command when a Software Modularity image is running under Cisco IOS Release 12.2(18)SXF4:

```
Router# show tcp statistics
```

```
Current packet level is 0 (Clear)
Rcvd: 0 Total, 0 no port
       0 checksum error, 0 bad offset, 0 too short
       0 packets (0 bytes) in sequence
       0 dup packets (0 bytes)
       0 partially dup packets (0 bytes)
       0 out-of-order packets (0 bytes)
       0 packets (0 bytes) with data after window
       0 packets after close
       0 window probe packets, 0 window update packets
       0 dup ack packets, 0 ack packets for unsent data
       0 ack packets (0 bytes)
       0 packets dropped due to PAWS
       0 packets dropped due to receive packet limits
       0 packets dropped due to receive byte limits
Sent: 0 Total, 0 urgent packets
       0 control packets (including 0 retransmitted)
       0 data packets (0 bytes)
       0 data packets (0 bytes) retransmitted
       0 data packets (0 bytes) fastretransmitted
       0 Sack retransmitted bytes, 0 Sack skipped bytes
       0 ack only packets (0 delayed)
       0 window probe packets, 0 window update packets 
0 Connections initiated, 0 connections accepted, 0 connections established 
0 Connections closed (including 0 dropped, 0 embryonic dropped) 
0 Total rxmt timeout, 0 connections dropped in rxmt timeout 
0 RTO, 0 KRTO (milliseconds) 
0 VJ SRTT, 0 variance (milliseconds) 
0 min RTT, 0 max RTT (milliseconds) 
0 Keepalive timeout, 0 keepalive probe, 0 Connections dropped in keepalive 
0 increase MSS, 0 decrease MSS
15 Open sockets
0 Timer interrupts
0 Packets used by socket I/O
0 Packets used by TCP reassembly
0 Packets recovered after starvation
```
 $\mathbf I$ 

![](_page_32_Picture_188.jpeg)

[Table 88](#page-32-0) describes the significant fields shown in the display that are different from [Table 87 on](#page-30-0)  [page 514.](#page-30-0)

<span id="page-32-0"></span>![](_page_32_Picture_189.jpeg)

![](_page_32_Picture_190.jpeg)

 $\blacksquare$ 

![](_page_33_Picture_140.jpeg)

![](_page_33_Picture_141.jpeg)

![](_page_33_Picture_142.jpeg)

![](_page_33_Picture_143.jpeg)

**Tall** 

# **show tech-support**

To display general information about the router when it reports a problem, use the **show tech-support**  command in privileged EXEC mode.

**show tech-support** [**page**] [**password**] [**cef** | **ipc** | **ipmulticast** [**vrf** *vrf-name*] | **isis** | **mpls** | **ospf**  [*process-id* | **detail**] | **rsvp | voice | wccp**]

### **Cisco 7600 Series**

**show tech-support** [**cef** | **ipmulticast** [**vrf** *vrf-name*] | **isis** | **password** [**page**] | **platform** | **page** | **rsvp**]

![](_page_34_Picture_249.jpeg)

**Defaults** The output scrolls without page breaks.

Passwords and other security information are removed from the output.

**Command Modes** Privileged EXEC (#)

![](_page_35_Picture_236.jpeg)

 $\Gamma$ 

 $\mathcal{L}_{\mathcal{A}}$ 

![](_page_36_Picture_238.jpeg)

**Usage Guidelines** To interrupt and terminate the **show tech-support** output, simultaneously press and release the **CTRL**, **ALT**, and **6** keys.

> Press the **Return** key to display the next line of output, or press the **Spacebar** to display the next page of information. If you do not enter the **page** keyword, the output scrolls (that is, it does not stop for page breaks).

If you do not enter the **password** keyword, passwords and other security-sensitive information in the output are replaced with the label "<removed>."

The **show tech-support** command is useful for collecting a large amount of information about your routing device for troubleshooting purposes. The output of this command can be provided to technical support representatives when reporting a problem.

![](_page_36_Picture_8.jpeg)

**Note** This command can generate a very large amount of output. You may want to redirect the output to a file using the **show inventory | redirect** *url* command syntax extension. Redirecting the output to a file also makes sending this output to your technical support representative easier. See the command documentation for **show <command> | redirect** for more information on this option.

The **show tech-support** command displays the output of a number of **show** commands at once. The output from this command varies depending on your platform and configuration. For example, access servers display voice-related **show** command output. Additionally, the **show** *protocol* **traffic** commands are displayed for only the protocols enabled on your device. For a sample display of the output of the **show tech-support** command, see the individual **show** command listed.

If you enter the **show tech-support** command without arguments, the output displays, but is not limited to, the equivalent of these **show** commands:

- **• show appletalk traffic**
- **• show bootflash**
- **• show bootvar**
- **• show buffers**
- **• show cdp neighbors**
- **• show cef**
- **• show clns traffic**
- **• show context**
- **• show controllers**
- **• show decnet traffic**
- **• show disk0: all**
- **• show dmvpn details**
- **• show environment**
- **• show fabric channel-counters**
- **• show file systems**
- **• show interfaces**
- **• show interfaces switchport**
- **• show interfaces trunk**
- **• show ip interface**
- **• show ip traffic**
- **• show logging**
- **• show mac-address-table**
- **• show module**
- **• show power**
- **• show processes cpu**
- **• show processes memory**
- **• show running-config**
- **• show spanning-tree**
- **• show stacks**
- **• show version**
- **• show vlan**

![](_page_37_Picture_24.jpeg)

**Note** Crypto information is not duplicated by the **show dmvpn details** command output.

When the **show tech-support** command is entered on a virtual switch (VS), the output displays the output of the **show module** command and the **show power** command for both the active and standby switches.

Use of the optional **cef**, **ipc**, **ipmulticast**, **isis**, **mpls**, **ospf**, or **rsvp** keywords provides a way to display a number of **show** commands specific to a particular protocol or process in addition to the **show** commands listed previously.

For example, if your Technical Assistance Center (TAC) support representative suspects that you may have a problem in your Cisco Express Forwarding (CEF) configuration, you may be asked to provide the output of the **show tech-support cef** command. The **show tech-support** [**page**] [**password**] **cef** command will display the output from the following commands in addition to the output for the standard **show tech-support** command:

- **• show adjacency summary**
- **• show cef drop**
- **• show cef events**
- **• show cef interface**

 $\mathbf{r}$ 

- **• show cef not-cef-switched**
- **• show cef timers**
- **• show interfaces stats**
- **• show ip cef events summary**
- **• show ip cef inconsistency records detail**
- **• show ip cef summary**

If you enter the **ipmulticast** keyword, the output displays, but is not limited to, these **show** commands:

- **• show ip dvmrp route**
- **• show ip igmp groups**
- **• show ip igmp interface**
- **• show ip mcache**
- **• show ip mroute**
- **• show ip mroute count**
- **• show ip pim interface**
- **• show ip pim interface count**
- **• show ip pim interface df**
- **• show ip pim mdt**
- **• show ip pim mdt bgp**
- **• show ip pim neighbor**
- **• show ip pim rp**
- **• show ip pim rp metric**
- **• show mls ip multicast rp-mapping gm-cache**
- **• show mmls gc process**
- **• show mmls msc rpdf-cache**

If you enter the **wccp** keyword, the output displays, but is not limited to, these **show** commands:

- **• show ip wccp** *service-number*
- **• show ip wccp interfaces cef**

**Examples** For a sample display of the output from the **show tech-support** command, refer to the documentation for the **show** commands listed in the "Usage Guidelines" section.

![](_page_38_Picture_227.jpeg)

![](_page_39_Picture_207.jpeg)

 $\blacksquare$ 

![](_page_40_Picture_51.jpeg)

# **show time-range ipc**

To display the statistics about the time-range interprocess communications (IPC) messages between the Route Processor and line card, use the **show time-range ipc** command in user EXEC or privileged EXEC mode.

### **show time-range ipc**

- **Syntax Description** This command has no argument or keywords.
- **Defaults** No default behavior or values.
- **Command Modes** User EXEC Privileged EXEC

![](_page_41_Picture_164.jpeg)

## **Usage Guidelines** The **debug time-range ipc** EXEC command must be enabled for the **show time-range ipc** command to display the time-range IPC message statistics.

**Examples** The following is sample output from the **show time-range ipc** command:

Router# show time-range ipc

```
RP Time range Updates Sent :3
RP Time range Deletes Sent :2
```
[Table 89](#page-41-0) describes the significant fields shown in the display.

*Table 89 show time-range ipc Field Descriptions*

![](_page_41_Picture_165.jpeg)

<span id="page-41-0"></span>![](_page_41_Picture_166.jpeg)

 $\mathbf{r}$ 

# **show track**

To display information about objects that are tracked by the tracking process, use the **show track** command in privileged EXEC mode.

**show track** [*object-number* [**brief**] | **interface** [**brief**] | **ip route** [**brief**] | **resolution** | **timers**]

![](_page_42_Picture_172.jpeg)

**Command Modes** Privileged EXEC (#)

![](_page_42_Picture_173.jpeg)

**Usage Guidelines** Use this command to display information about objects that are tracked by the tracking process. When no arguments or keywords are specified, information for all objects is displayed.

As of Cisco IOS Release 15.1(3)T, a maximum of 1000 objects can be tracked. Although 1000 tracked objects can be configured, each tracked object uses CPU resources. The amount of available CPU resources on a router is dependent upon variables such as traffic load and how other protocols are configured and run. The ability to use 1000 tracked objects is dependent upon the available CPU. Testing should be conducted on site to ensure that the service works under the specific site traffic conditions.

**Examples** The following example shows information about the state of IP routing on the interface that is being tracked:

```
Router# show track 1
Track 1
Interface Ethernet0/2 ip routing
 IP routing is Down (no IP addr)
  1 change, last change 00:01:08
Tracked by:
 HSRP Ethernet0/3 1
```
The following example shows information about the line-protocol state on the interface that is being tracked:

```
Router# show track 1
```

```
Track 1
Interface Ethernet0/1 line-protocol
Line protocol is Up
 1 change, last change 00:00:05
Tracked by:
 HSRP Ethernet0/3 1
```
The following example shows information about the reachability of a route that is being tracked:

```
Router# show track 1
```

```
Track 1
IP route 10.16.0.0 255.255.0.0 reachability
Reachability is Up (RIP)
 1 change, last change 00:02:04
First-hop interface is Ethernet0/1
Tracked by:
 HSRP Ethernet0/3 1
```
The following example shows information about the threshold metric of a route that is being tracked:

```
Router# show track 1
```

```
Track 1
IP route 10.16.0.0 255.255.0.0 metric threshold
Metric threshold is Up (RIP/6/102)
 1 change, last change 00:00:08
Metric threshold down 255 up 254
First-hop interface is Ethernet0/1
Tracked by:
 HSRP Ethernet0/3 1
```
The following example shows the object type, the interval in which it is polled, and the time until the next poll:

Router# **show track timers**

Object type Poll Interval Time to next poll interface 1 expired

Ш

ip route 30 29.364

The following example shows the state of the IP SLAs tracking:

```
Router# show track 50
Track 50
  IP SLA 400 state
  State is Up
    1 change, last change 00:00:23
   Delay up 60 secs, down 30 secs
  Latest operation return code: Unknown
```
Router# **show track 3**

The following example shows whether a route is reachable:

```
Track 3
   IP SLA 1 reachability
   Reachability is Up
    1 change, last change 00:00:47
   Latest operation return code: over threshold
   Latest RTT (millisecs) 4
   Tracked by:
    HSRP Ethernet0/1 3
```
[Table 90](#page-44-0) describes the significant fields shown in the displays.

![](_page_44_Picture_173.jpeg)

### <span id="page-44-0"></span>*Table 90 show track Field Descriptions*

The following output shows that there are two objects. Object 1 has been configured with a weight of 10 "down," and object 2 has been configured with a weight of 20 "up." Object 1 is down (expressed as 0/10) and object 2 is up. The total weight of the tracked list is 20 with a maximum of 30 (expressed as 20/30). The "up" threshold is 20, so the list is "up."

```
Router# show track
```

```
Track 6
List threshold weight
Threshold weight is Up (20/30)
  1 change, last change 00:00:08
```
 $\mathbf I$ 

```
object 1 Down (0/10)
object 2 weight 20 Up (20/30)
Threshold weight down 10 up 20
Tracked by:
 HSRP Ethernet0/3 1
```
The following example shows information about the Boolean configuration:

#### Router# **show track**

```
Track 3
List boolean and 
Boolean AND is Down
1 change, last change 00:00:08
  object 1 not Up
  object 2 Down
Tracked by:
HSRP Ethernet0/3 1
```
[Table 91](#page-45-0) describes the significant fields shown in the displays.

### <span id="page-45-0"></span>*Table 91 show track Field Descriptions*

![](_page_45_Picture_178.jpeg)

The following example shows information about a stub object that has been created to be tracked using Embedded Event Manager (EEM):

```
Router# show track
```

```
Track 1
   Stub-object
   State is Up
     1 change, last change 00:00:04, by Undefined
```
The following example shows information about a stub object when the **brief** keyword is used:

```
Router# show track brief
```
![](_page_45_Picture_179.jpeg)

The following example shows information about the line-protocol state on an interface that is being tracked and which has carrier-delay detection enabled:

Router# **show track** 

Track 101 Interface Ethernet1/0 line-protocol Line protocol is Down (carrier-delay) 1 change, last change 00:00:03

[Table 92](#page-46-0) describes the significant fields shown in the displays.

 $\mathbf{r}$ 

![](_page_46_Picture_107.jpeg)

## <span id="page-46-0"></span>*Table 92 show track brief Field Descriptions*

[Table 93](#page-46-1) describes the significant fields shown in the displays.

## <span id="page-46-1"></span>*Table 93 show track brief Field Descriptions*

![](_page_46_Picture_108.jpeg)

# **Related Commands**

![](_page_46_Picture_109.jpeg)

a ka

# **show udp**

To display IP socket information about User Datagram Protocol (UDP) processes, use the **show udp**  command in user EXEC or privileged EXEC mode.

**show udp** [**detail**]

![](_page_47_Picture_168.jpeg)

 $\Gamma$ 

![](_page_48_Picture_116.jpeg)

[Table 94](#page-48-0) describes the significant fields shown in the display.

<span id="page-48-0"></span>*Table 94 show udp Field Descriptions*

| <b>Field</b> | <b>Description</b>                                                                                                    |
|--------------|----------------------------------------------------------------------------------------------------|
| Proto        | Protocol type, such as UDP, TCP, or SCTP.                                                                                      |
| Remote       | Remote address connected to this networking device. If the<br>remote address is considered illegal, "--listen--" is displayed. |
| Port         | Remote port. If the remote address is considered illegal,<br>"--listen--" is displayed.                                        |
| Local        | Local address. If the local address is considered illegal or is<br>the address $0.0.0.0$ , " $-$ any $-$ " is displayed.       |
| Port         | Local port.                                                                                                    |
| In           | Input queue size.                                                                                                    |
| Out          | Output queue size.                                                                                                    |
| <b>Stat</b>  | Various statistics for a socket.                                                                                               |
| <b>TTY</b>   | The tty number for the creator of this socket.                                                                                 |
| OutputIF     | Output IF string, if one exists.                                                                                               |

![](_page_48_Picture_117.jpeg)